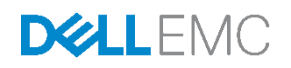

# Configuring server boot options on 14th generation Dell EMC PowerEdge servers

This technical white paper describes the options available from PowerEdge BIOS to manage and control boot sources such as hard drives, solid-state drives (SSDs), PXE servers, and HTTP network shares for both legacy BIOS and UEFI mode.

June 2018

#### **Authors**

**Mark Shutt**, Member Technical Staff (Dell EMC Server BIOS Engineering) **Price Tsai,** Sr. Principal Engineer (Dell EMC Server BIOS Engineering) **Paul Rubin**, Sr. Product Manager (Dell EMC Server Solutions)

### <span id="page-1-0"></span>Revisions

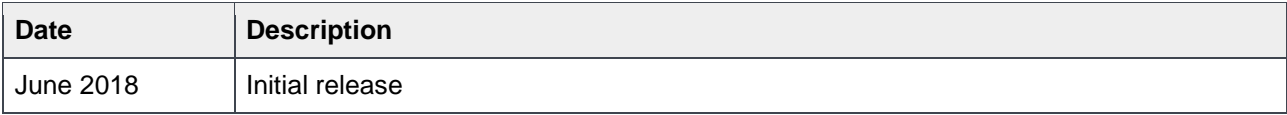

The information in this publication is provided "as is." Dell Inc. makes no representations or warranties of any kind with respect to the information in this publication, and specifically disclaims implied warranties of merchantability or fitness for a particular purpose.

Use, copying, and distribution of any software described in this publication requires an applicable software license.

Copyright © 2018 Dell Inc. or its subsidiaries. All Rights Reserved. Dell, EMC, and other trademarks are trademarks of Dell Inc. or its subsidiaries. Other trademarks may be the property of their respective owners. Published in the USA [6/12/2018] [Technical White Paper]

Dell believes the information in this document is accurate as of its publication date. The information is subject to change without notice.

## **Contents**

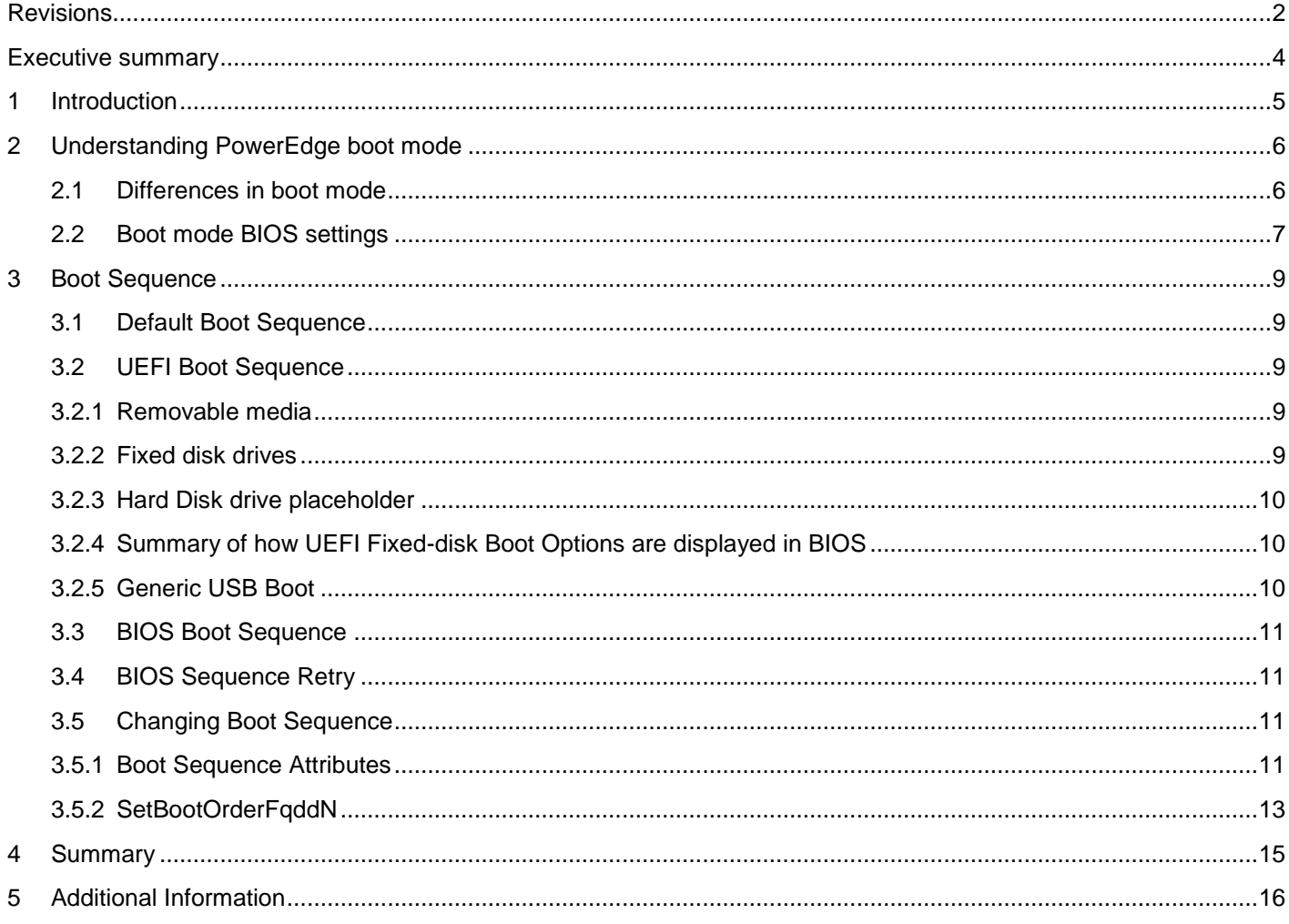

### <span id="page-3-0"></span>Executive summary

The BIOS for the 14<sup>th</sup> generation of Dell EMC PowerEdge servers supports a wide-range of sources for bootstrapping Operating Systems (OSs), hypervisors, diagnostic programs, and other executable programs. While the industry continues the transition from legacy BIOS to the Unified Extensible Firmware Interface (UEFI), PowerEdge BIOS provides server administrators with manual and programmable methods for discovering, ordering, and enabling boot sources.

This technical white paper describes the options available from PowerEdge BIOS to manage and control boot sources such as hard drives, solid-state drives (SSDs), PXE servers, and HTTP network shares for both legacy BIOS and UEFI mode. Examples are provided to guide the configuration of boot mode, sources, and sequence by using the BIOS Graphical User Interface (GUI) and programmable methods including Dell EMC RACADM Command Line Interface (CLI).

### <span id="page-4-0"></span>1 Introduction

Over the lifetime of a server, evolving uses may necessitate changes in the operating software or the source of the operating software for server bootstrap. Variances in IT operational processes can also impact the form of server boot – USB drives, PXE boot of network stored images, UEFI HTTP boot, and SAN boot are a few of the possible options in addition to booting from server local hard drive storage. Further, to facilitate maintenance operations and provide assurance of a successful server boot, administrators may have to provide a sequence of boot options that can be attempted in a particular order.

Because boot sources may vary over time, modern server BIOS must provide administrators with options to select specific boot sources and the means to order those options as dictated by IT processes.

The BIOS for the 14<sup>th</sup> generation of Dell EMC PowerEdge servers supports a wide range of sources for bootstrapping operating systems (OSs), hypervisors, diagnostic programs, and other executable programs. PowerEdge BIOS provides server administrators with manual and programmable methods for discovering, ordering, and enabling selected boot sources, supporting these options in either legacy BIOS mode or Unified Extensible Firmware Interface (UEFI) mode.

This technical white paper describes the boot options of the PowerEdge BIOS and provides illustrated examples for managing the sources and sequence for boot operations.

### <span id="page-5-0"></span>2 Understanding PowerEdge boot mode

The 14th generation of Dell EMC PowerEdge servers supports both legacy BIOS mode and Unified Extensible Firmware Interface (UEFI) mode. Legacy BIOS boot mode is used to boot older OSs or diagnostic software that do not follow the UEFI standard—UEFI boot mode is used for booting newer UEFI-aware software. Note that the term "BIOS" is often used to refer to the server firmware that initializes the hardware and loads the OS, regardless of the current Boot Mode.

For more information about PowerEdge support for legacy BIOS and UEFI modes, see the white paper [Boot](http://en.community.dell.com/techcenter/extras/m/white_papers/20444677/download)  [Mode Considerations: BIOS vs. UEFI](http://en.community.dell.com/techcenter/extras/m/white_papers/20444677/download) available on the Dell EMC TechCenter.

The version-dependent features of 14G BIOS are described hereafter in this technical white paper. To enable the features below, ensure that your 14G servers are operating by using the following versions:

| PowerEdge Model | <b>BIOS Version</b> |
|-----------------|---------------------|
| <b>R440</b>     | 1.4.5               |
| <b>R540</b>     | 1.4.5               |
| <b>R640</b>     | 1.4.5               |
| <b>R740</b>     | 1.4.5               |
| <b>R740xd</b>   | 1.4.5               |
| <b>R940</b>     | 1.4.5               |
| <b>FC640</b>    | 1.4.5               |
| <b>M640</b>     | 1.4.5               |
| T440            | 1.4.5               |
| T640            | 1.4.5               |
| C6420           | 1.4.5               |
| R7920           | 1.4.5               |
|                 |                     |
| <b>R840</b>     | 1.2.0 or later      |
| <b>R940xa</b>   | 1.2.0 or later      |
|                 |                     |
| C4140           | 1.2.6               |
|                 |                     |
| R6415           | 1.4.0 or later      |
| R7415           | 1.4.0 or later      |
| R7425           | 1.4.0 or later      |

Table 1 Minimum required BIOS version for latest BIOS boot sequence features

### <span id="page-5-1"></span>2.1 Differences in boot mode

In the UEFI Boot mode, the boot loader is stored as an executable file on a .FAT file system. The BIOS can potentially have multiple boot options, each pointing to different files on the same storage device.

In the legacy BIOS Boot mode, the boot loader is stored on the Master Boot Record (MBR) of a storage device. From the legacy BIOS Boot Mode point of view, a boot device has only a single boot entry.

### <span id="page-6-0"></span>2.2 Boot mode BIOS settings

The BIOS Boot Mode can be set by using a number of interfaces: BIOS User Interface, RACADM command line interface (CLI), iDRAC WS-Man, iDRAC RESTful application programming interfaces, and also an iDRAC Server Configuration Profile (SCP) file. Throughout this technical white paper, examples are provided by using the BIOS user interface and RACADM CLI. For more information about using WS-Man, iDRAC RESTful API, or an SCP file to configure PowerEdge BIOS settings, visit the iDRAC home page [delltechcenter.com/idrac](http://www.delltechcenter.com/idrac) to access the product documentation, white papers, and other resources.

When using the BIOS user interface or RACADM, use these attributes to set the BIOS boot mode:

|                        | <b>BIOS User Interface</b> | RACADM                         |
|------------------------|----------------------------|--------------------------------|
| Attribute              | Boot Mode                  | BIOS.BiosBootSettings.BootMode |
| <b>Possible Values</b> | JEFI                       | Jefi                           |
|                        | <b>BIOS</b>                | <b>Bios</b>                    |

Table 2 Boot mode BIOS settings

**Note**: BIOS attribute changes require a server reboot to make the changes effective. Changes to BIOS attributes such as those shown in the following examples mark the attributes with pending changes; those changes are applied when the server is rebooted.

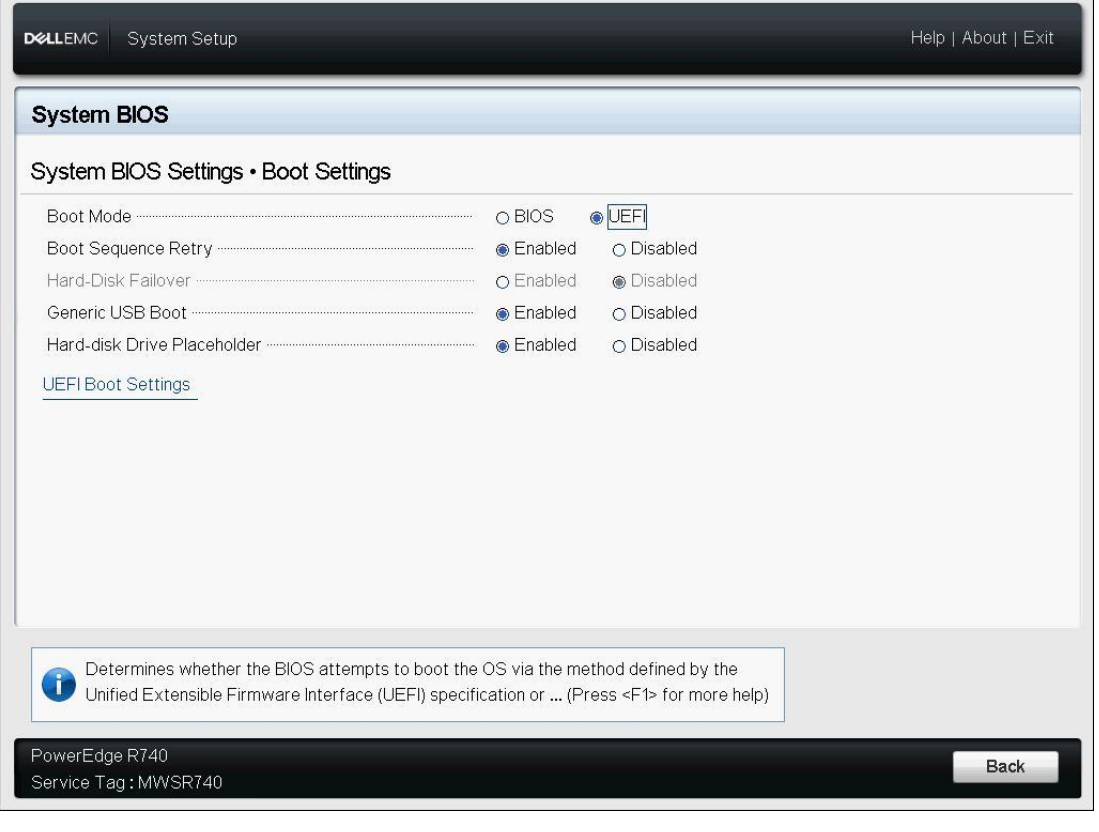

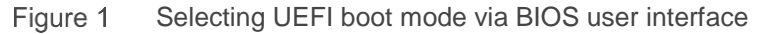

C:\Users\Administrator>racadm set BIOS.BiosBootSettings.BootMode Bios [Key=BIOS.Setup.1-1#BiosBootSettings] RAC1017: Successfully modified the object value and the change is in pending state. To apply modified value, create a configuration job and reboot the system. To create the commit and reboot jobs, use "jobqueue"<br>command. For more information about the "jobqueue" command, see RACADM help.

Figure 2 Selecting legacy boot mode by using RACADM

### <span id="page-8-0"></span>3 Boot Sequence

The PowerEdge BIOS creates and maintains a list of boot options. In legacy BIOS boot mode, each boot option refers to a bootable legacy device found on the system. In the UEFI boot mode, each boot option refers to a bootable UEFI device or a specific UEFI image file on a boot device. In either boot mode, the boot list is retained across server reboots. After each server boot, the BIOS performs boot option enumeration, scanning the devices currently available on the system and updating the boot list to include the currently available devices. The BIOS enumerates only boot options for the current boot mode.

The Boot Sequence dictates the order in which the boot options will be attempted by the BIOS to boot an OS or other program. During boot option enumeration, boot options for newly discovered devices are added to the end of the boot list. The boot sequence lists are handled differently in UEFI and legacy BIOS Boot Mode.

#### <span id="page-8-1"></span>3.1 Default Boot Sequence

The following is the default boot order for all the PowerEdge servers:

- **Floppy —** USB floppy, floppy-emulated USB key, floppy-emulated virtual, and floppy-emulated vFlash
- **Optical —** ATA, USB, and virtual CD, or virtual DVD
- **Hard Disk —** ATA, SAS, RAID, or HBA, USB, virtual, vFlash, and SCSI, if implemented as HDD boot device
- **Network —** PXE and iSCSI, if implemented as network boot device
- **Other —** All other devices not matching the above criteria such as user created UEFI boot options

These default boot order applies to both the legacy and UEFI boot lists. The legacy hard drive sequence however does not have a default ordering. Hard drives are added to the end of the hard drive sequence in the order they are discovered by BIOS—typically this follows a port number ordering but this is not guaranteed.

### <span id="page-8-2"></span>3.2 UEFI Boot Sequence

#### <span id="page-8-3"></span>3.2.1 Removable media

In UEFI Boot Mode, removable media (see Floppy and Optical items in the earlier section) is automatically added to the boot sequence. When a boot attempt is made for a removable media boot entry, BIOS will attempt to boot to the file  $\text{efi}\boldsymbol{\theta}$ . boot  $\text{boot}$  and  $\text{efi}$  from a FAT file system on the removable media device, if it exists.

#### <span id="page-8-4"></span>3.2.2 Fixed disk drives

In UEFI Boot Mode, fixed media (see Hard Disk items in the earlier section) may or may not be added to the boot sequence. Unlike legacy Boot Mode, in UEFI Boot Mode, the OS has the ability to add to and modify the boot sequence.

The most common way for a boot entry for a fixed disk drive such as a PERC RAID controller virtual drive to be added is by the OS. During the OS installation process, the OS adds an entry for itself and places it first in the boot sequence.

If an OS has not been installed, it is still possible to have a UEFI boot entry. A boot entry for a fixed disk will be added if the file efi\boot\bootx64.efi exists on a FAT filesystem.

#### <span id="page-9-0"></span>3.2.3 Hard Disk drive placeholder

In certain instances, administrators may wish to reserve a boot entry for a fixed disk in the UEFI Boot Sequence before an OS is installed or before a physical or virtual drive has been formatted. When a Hard-Disk Drive Placeholder is set to Enabled, the BIOS will create a boot option for the PERC RAID (Integrated or in a PCIe slot) disk if a partition is found, even if there is no FAT filesystem present. When set to Disabled, BIOS will only add a boot option if a UEFI boot file is found.

This allows the Integrated RAID controller to be moved in the UEFI Boot Sequence prior to the OS installation.

The Hard-disk Driver Placeholder default is disabled and can be changed with the following BIOS Attribute. It is available only in UEFI Boot Mode.

#### Table 3 Hard drive placeholder settings

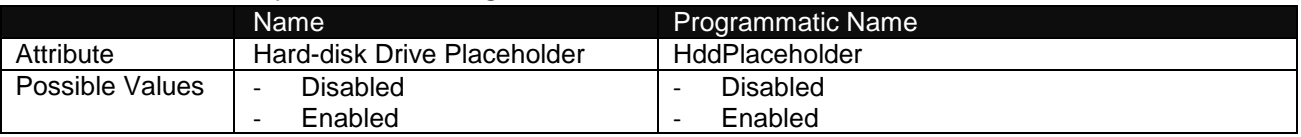

#### <span id="page-9-1"></span>3.2.4 Summary of how UEFI Fixed-disk Boot Options are displayed in BIOS

When OS has not been installed, "efi\boot\bootx64.efi" does not exist, and the BIOS Attribute Hard-disk Drive Placeholder is set to Enabled.

Integrated Storage Controller 1: EFI RAID Disk PlaceHolder 1

When OS has not been installed, but "efi\boot\bootx64.efi" exists:

Integrated Storage Controller 1: EFI Fixed Disk Boot Device 1

When OS has been installed (in this example Microsoft Windows Server):

Integrated Storage Controller 1: Windows Boot Manager

#### <span id="page-9-2"></span>3.2.5 Generic USB Boot

In addition to enabling reservation of virtual drives within the boot sequence, administrators may want to reserve a boot entry for USB Boot Options, so it can be placed in the UEFI Boot Sequence even when the device is not present. This allows a USB drive to be added or removed without affecting its position in the boot sequence.

When enabled, a "Generic USB" entry will be placed in the UEFI Boot Sequence. When BIOS is iterating through the boot sequence and detects this option, it will attempt to boot the first external or iDRAC virtual USB device in the UEFI Boot Sequence.

By default, the USB Boot placeholder feature is disabled and can be changed with the following BIOS Attribute. It is available only in UEFI Boot Mode.

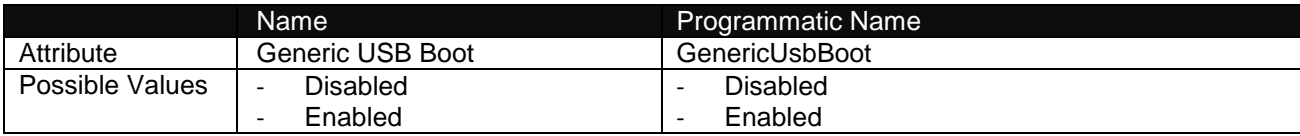

#### Table 4 Generic USB Boot settings

#### <span id="page-10-0"></span>3.3 BIOS Boot Sequence

The legacy BIOS Boot Sequence consists two lists:

- A parent list containing boot options for every legacy device in the system and a child list.
- The hard drive list, which defines the boot order of hard drives. For hard drives, only one entry is added to the hard drive list per storage controller (for example, one entry per PERC).

#### <span id="page-10-1"></span>3.4 BIOS Sequence Retry

The PowerEdge BIOS provides the option to retry boot operations. The Boot Sequence Retry attribute controls if BIOS reattempts the Boot Sequence after every 30 seconds. The primary use case is to support reattempting a PXE boot if the PXE server was not initially available. Boot Sequence Retry is enabled by default.

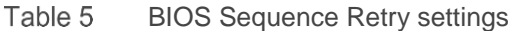

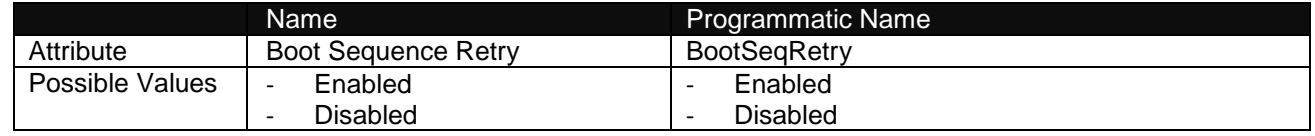

#### <span id="page-10-2"></span>3.5 Changing Boot Sequence

After the Boot sequence is established, changes in operational processes might necessitate changing the order in which a boot operation is attempted. There are two sets of BIOS Attributes that can be used modify the boot sequence.

#### <span id="page-10-3"></span>3.5.1 Boot Sequence Attributes

The BIOS Boot Sequence can be altered by using the BIOS User Interface or one of the programmable interfaces. Using the BIOS User Interface, on the **System Setup** page (click F2 when the company logo is displayed during boot), select **Boot Settings UEFI Boot Settings** to view the list of boot devices. Select the required boot device and use the '+' key to move the selected device up (earlier) or the '-' key (later) in the Boot Sequence.

Using a programmatic interface such as RACADM, the UefiBootSeq attribute will contain a comma-delimited list of boot entries in Fully-Qualified Device Descriptor (FQDD) format. To change the Boot Sequence, get the current attribute value, rearrange the list with the desired sequence, and then set the attribute to update the Boot Sequence. All entries returned in the existing UefiBootSeq, and only those entries, must be provided in the updated list.

|                 | Name                                                                           | <b>Programmatic Name</b>                                                |
|-----------------|--------------------------------------------------------------------------------|-------------------------------------------------------------------------|
| Attribute (UEFI | <b>UEFI Boot Sequence</b>                                                      | <b>UefiBootSeq</b>                                                      |
| Boot Mode)      |                                                                                |                                                                         |
| Attribute (BIOS | <b>Boot Sequence</b>                                                           | <b>BootSeq</b>                                                          |
| Boot Mode)      | <b>Hard-Disk Drive Sequence</b>                                                | HddSeq                                                                  |
| Possible Values | An enumerated list of boot<br>devices that can be changed in<br>F2 BIOS Setup. | A comma-delimited list of the boot devices using<br>programmatic names. |

Table 6 Boot Sequence settings

Here is a programmatic example by using the RACADM CLI:

#### 1. Obtain the current boot sequence.

C:\Users\Administrator>racadm get bios.bootsettings.uefibootseq [Key=BIOS.Setup.1-1#bootsettings] UefiBootSeq=Disk.SATAEmbedded.E-1,NIC.PxeDevice.1-1

2. Set a new boot sequence with PXE first.

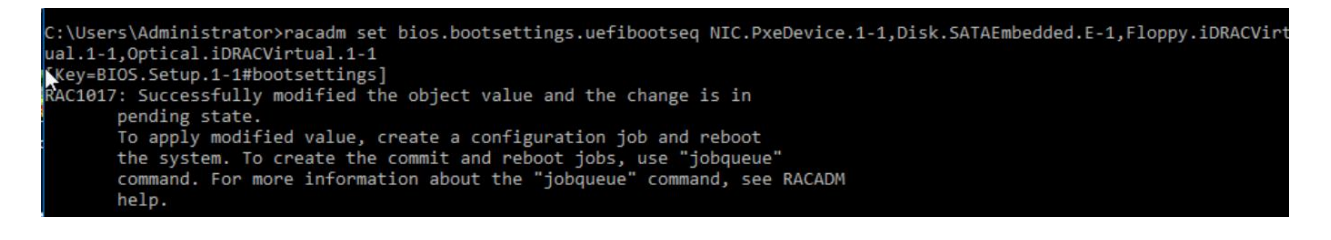

#### <span id="page-12-0"></span>3.5.2 SetBootOrderFqddN

A more flexible means to programmatically set the boot order is provided by the use of the SetBootOrderFqddN attributes, where N is 1–16. Note that these attributes are not available from the BIOS User Interface.

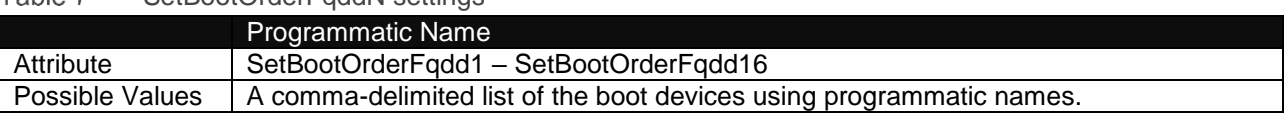

Tahle 7 SetBootOrderFaddN settings

Using the SetBootOrderFqddN attributes provides a more flexible method of changing Boot Sequence and has several benefits versus using the Boot Sequence attributes including:

- The device is not required to be present in the boot list on current boot. This allows enabling a device and setting its place in the boot sequence with a single job or reboot.
- Only the necessary devices must to be specified; not necessary to read/modify/write the boot sequence.

Details for using SeqBootOrderFqddN attributes:

- The value for each SetBootOrderFqddN attribute specifies one or more boot devices.
- The attributes are processed in order—SetBootOrderFqdd1 will be applied first, followed by SetBootOrderFqdd2, and so on.
- If a specified device is not present on the system, it is skipped by BIOS.
- Unlike many BIOS attributes which are set to a state, SetBootOrderFqddN attributes are "one-shot" attributes. They are processed once on the subsequent server boot to update the boot order, and then they are reset (values deleted). Because the values are not retained, there are no values provided if a SetBootOrderFqddN attribute is read.

As an example, the following RACADM sequence illustrates enabling PXE boot and placing it first in the boot order. At the start of this example, the boot sequence does not include PXE. Using the UefiBootSeq attribute, PXE must be enabled first, the server rebooted, and then the UefiBootSeq could be modified to place PXE first in the sequence. That process can be simplified by using the SetBootOrderFqddN attributes.

1. View the current boot sequence.

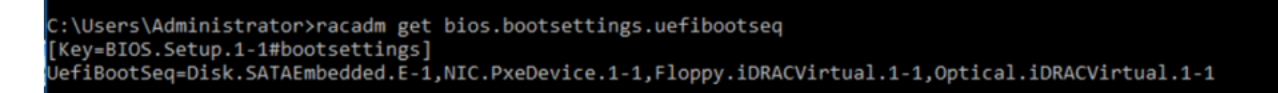

2. Enable PXE boot, set boot sequence, and then apply job by rebooting the server:

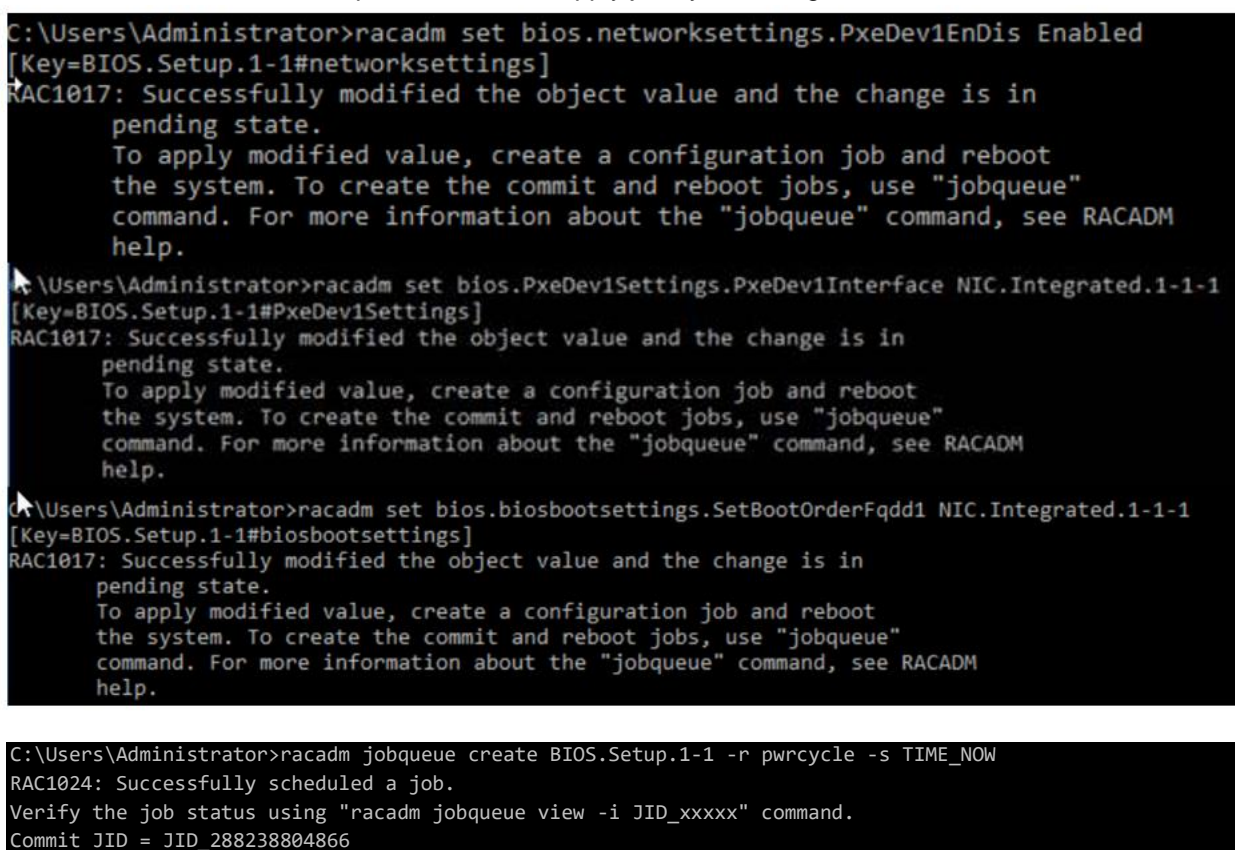

```
Reboot JID = RID_288238805124
```
### <span id="page-14-0"></span>4 Summary

The BIOS for the 14<sup>th</sup> generation of Dell EMC PowerEdge servers supports a wide-range of sources for bootstrapping Operating Systems (OSs), hypervisors, diagnostic programs, and other executable programs. While the industry continues the transition from legacy BIOS to the Unified Extensible Firmware Interface (UEFI), PowerEdge BIOS provides server administrators with manual and programmable methods for discovering, ordering, and enabling boot sources.

This technical white paper describes the options available from PowerEdge BIOS to manage and control boot sources such as hard drives, solid-state drives (SSDs), PXE servers, and HTTP network shares for both legacy BIOS and UEFI mode.

## <span id="page-15-0"></span>5 Additional Information

- For more information on iDRAC9 and 14G BIOS, visit the BIOS section of the iDRAC9 white paper library on Dell Techcenter<http://delltechcenter.com/idrac>
- Details on using the RACADM command line interface are available from [http://en.community.dell.com/techcenter/systems-management/w/wiki/3205.racadm-command-line](http://en.community.dell.com/techcenter/systems-management/w/wiki/3205.racadm-command-line-interface-for-drac)[interface-for-drac](http://en.community.dell.com/techcenter/systems-management/w/wiki/3205.racadm-command-line-interface-for-drac)
- The Unified Extensible Firmware Interface (UEFI) is documented here<http://www.uefi.org/>